## **Sharing a Scorecard**

11/17/2023 11:35 am EST

To share a scorecard, click on *Settings*, then on *Sharing*. You can choose three levels of permissions for users on your account. The default is *No Access,* meaning the person or group cannot see the report. *Read Only* access will allow them to view, but not edit, the report. *Edit* will allow them to view, make changes, and delete the report.

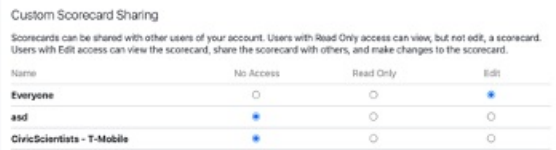

Please note that you will not see the *Settings* or *Sharing* options if you do not have edit permissions for a report.

Below the list of members of your account, there's a section that can be used to give scorecard access to other accounts. Under *Shared Accounts,* you will see a list of accounts to which the scorecard is shared.

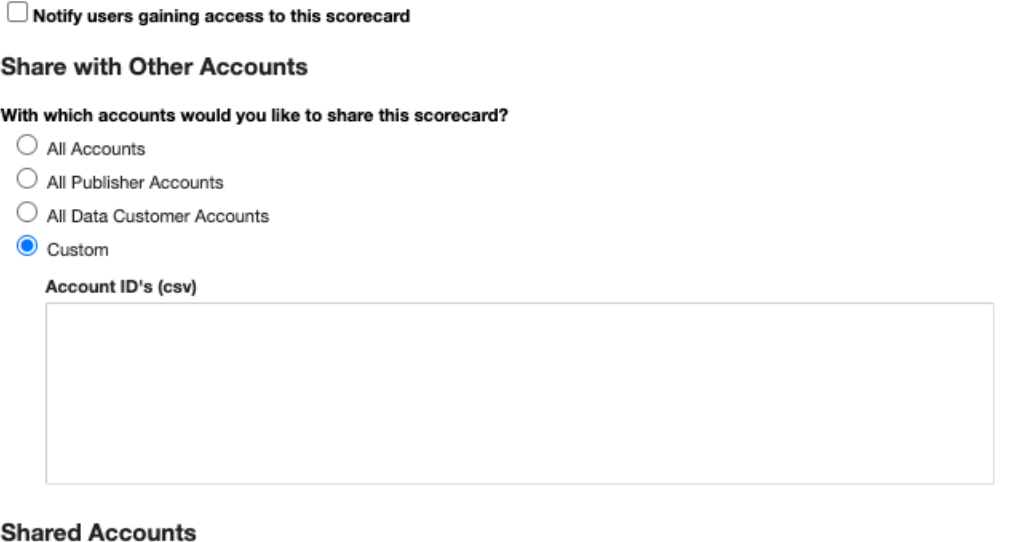

This scorecard is not currently shared with other accounts.

At the very bottom of the page, you'll find the *Save* and *Cancel* buttons. You must click *Save,* or none of your *Sharing* changes will be made.

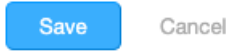

When you *Save* your changes, you may choose whether you want to notify users gaining access to the report.

 $\Box$  Notify users gaining access to this scorecard

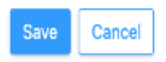